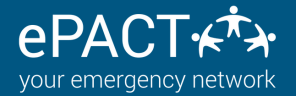

## **CONTACTLESS CHECK IN CHECK OUT**

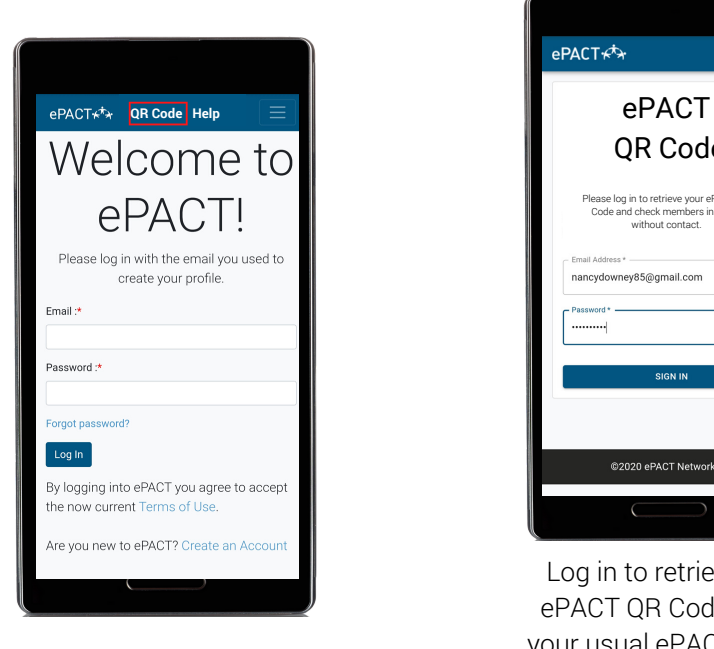

## **When you [arrive...](https://epactnetwork.desk.com/customer/en/portal/articles/2653275-can-i-archive-my-organization-s-records-)**

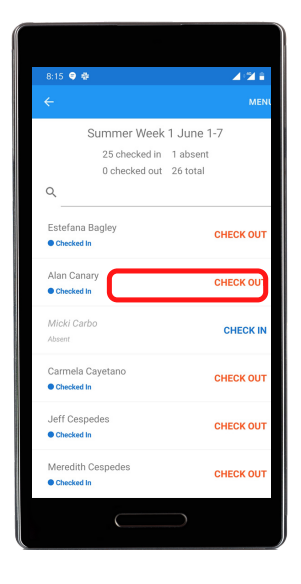

**For more information, or for assistance, please contact us at [help@epactnetwork.com](https://epactnetwork.desk.com/customer/en/portal/articles/2653275-can-i-archive-my-organization-s-records-) or 1.855.773.7228.**

**To speed up the Check In Check Out process WHILE [maintaining](https://epactnetwork.desk.com/customer/en/portal/articles/2653275-can-i-archive-my-organization-s-records-) social distancing, ePACT is trialling a QR code feature for Check In Check Out. This will also allow you to check in multiple kids at once!**

**To use this feature, we need account holders to do the following (it only takes a minute!):**

Clicking on the browser menu option allows members to "Add to Homescreen" or "Bookmarks" on Apple which installs the simple QR

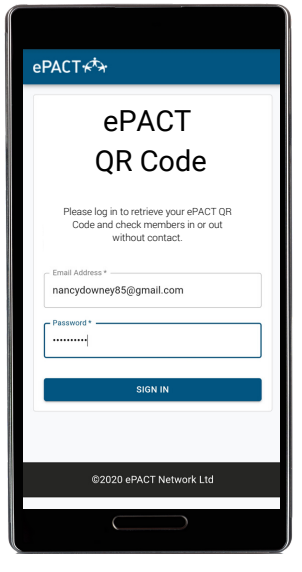

Log in to retrieve your ePACT QR Code using your usual ePACT Log in

On your device, go to entitled a series of the credentials. www.epactnetwork.com/u s/login. Click on QR Codeyou'll be re-directed to the QR page!

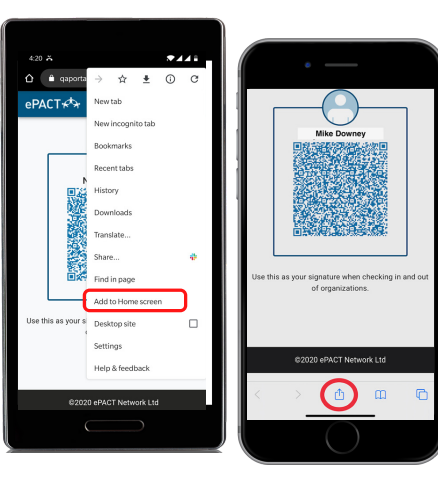

## **Keeping You Safe**

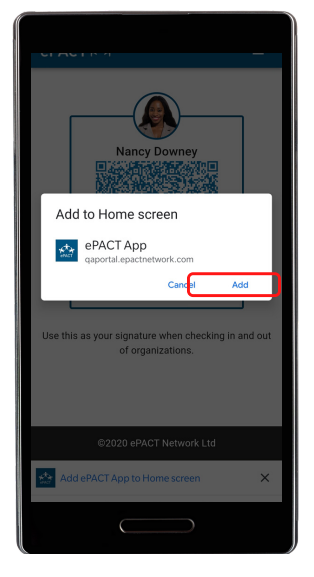

You'll be prompted to add to your homescreen for easy access. The code is regenerated every 24 hours and each time you log in to ensure it's secure.

Depending on your organization's requirements, your initials and/signature will pre-fill. The admin completes the process by clicking on Check In/Out.

Click on the ePACT App icon on your homescreen/ or use the bookmark on your browser. (you can always access your code directly at [portal.epactnetwork.com\)](http://portal.epactnetwork.com/)

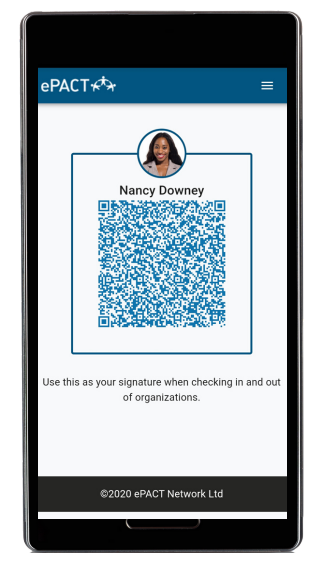

Show your device to the Admin who, will scan it for you.

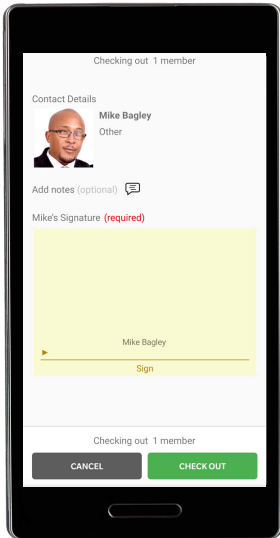

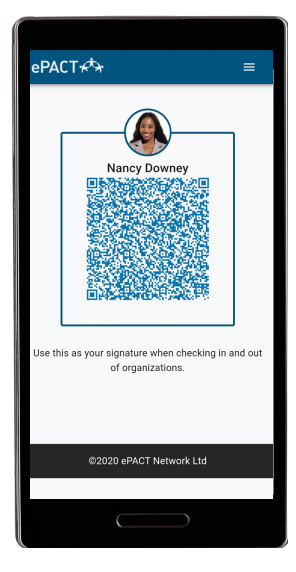

Your code will appear and is ready to scan by your organization.

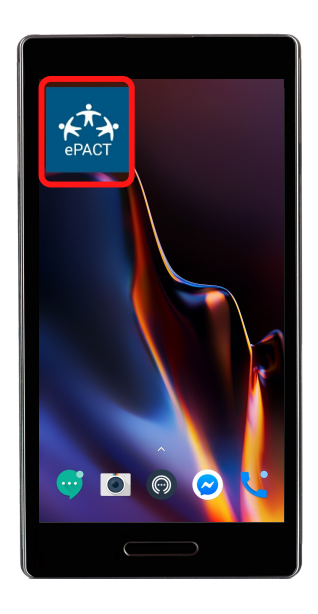

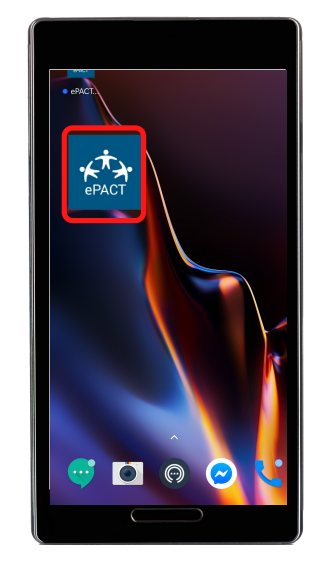

Once you arrive, the Admin will find your child's or children's name(s) and click on Check In/Out.

A blue icon will appear on your home screen - this is your QR code app to use